# **RoeTest - Computer-Röhrenprüfgerät / Röhrenmessgerät**

**(c) - Helmut Weigl** www.roehrentest.de

# Optionen - Optionen:

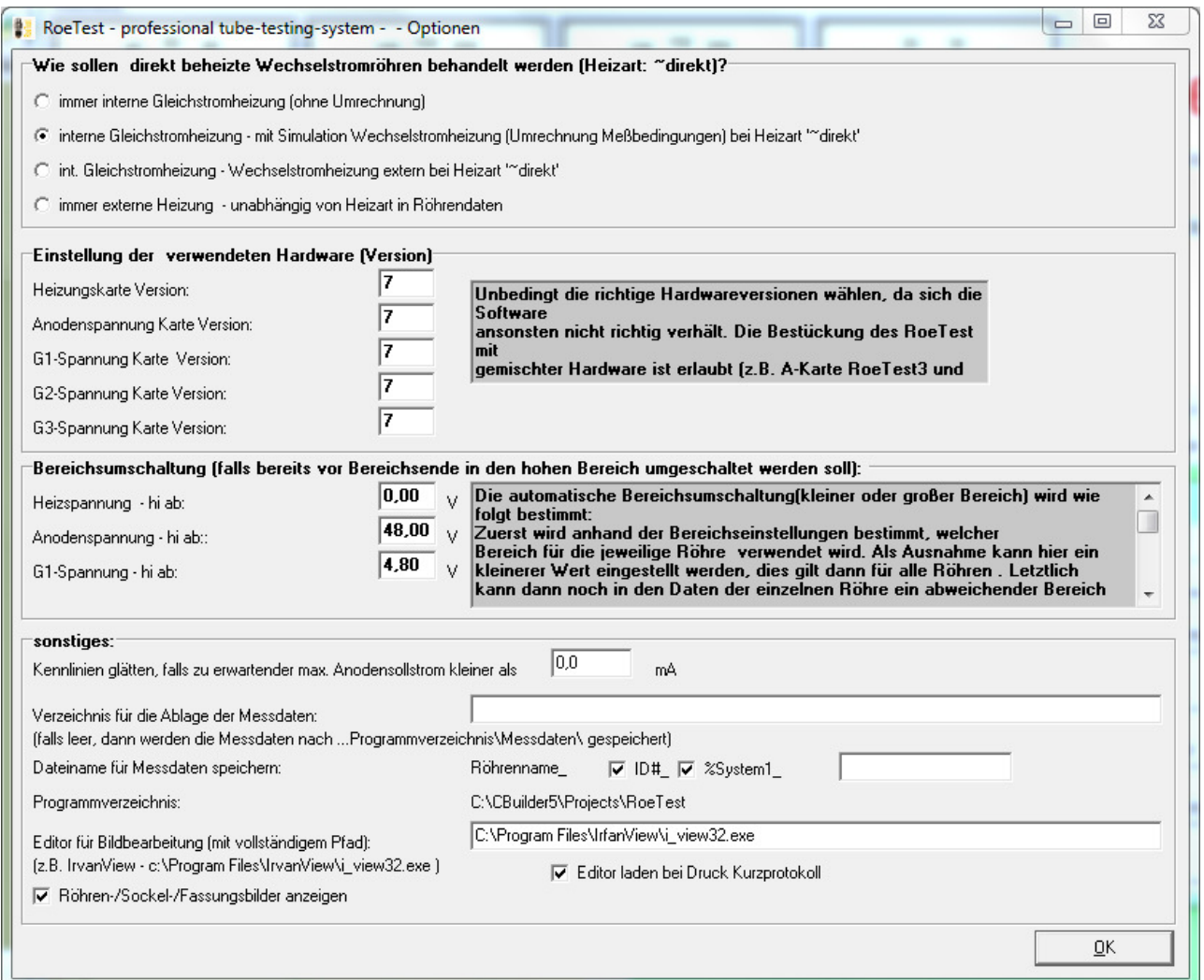

# **Wie sollen direkt beheizte Wechselstromröhren behandelt werden?**

Festlegen, wie bei direkt beheizten Wechselstromröhren verfahren werden soll (Heizart "~direkt"): **Emfpehlung wie oben für alle RoeTest's einstellen** Details siehe THeizung.pdf (Tipps Heizspannung intern/extern )

# **Einstellung der verwendeten Hardware:**

Hier ist für die 5 Steckkarten A, H, G1, G2, G3 einzustellen, welche Hardwareversion verwendet wird. Gemischter Kartenbetrieb ist möglich. Unbedingt die richtige Version einstellen. **Obige Abbildung zeigt die Einstellungen des RoeTest V7.**

#### **Bereichsumschaltung:**

Bitte den Erklärungstext in der Software lesen. **Obige Abbildung zeigt die Einstellungen des RoeTest V7.**

# **Sonstiges:**

Kennlinien glätten ab .. mA. Bei Kennlinienaufnahmen mit sehr kleinen Strömen, kann es wegen der begrenzten Auflösung des RoeTest zu kleinen Wacklern kommen. Dies kann per Software korrigiert werden. Hier ist die Schwelle einzustellen, unter der eine automatische Glättung der Kennlinie erfolgt (zu erwartender Sollstrom aus statischer Angabe in den Röhendaten). Falls keine Glättung gewünscht wird, ist hier 0 einzutragen. **Empfehlung:** 

- **Firmware mit Pic bis 4.0: 1,9 (10 Bit Auflösung)**
- **Firmware mit Pic ab 5.2: 0,0 (12 Bit Auflösung)**

# Verzeichnis für Messdaten:

Keine Angabe: Die Daten werden in das "...Programmverzeichnis\Messdaten" gespeichert (Standard). Wird ein anderes Verzeichnis ist gewünscht, muss hier der vollständige Pfad angegeben werden. Für das Verzeichnis müssen im Windows volle Schreib und Leserechte vorhanden sein.

# Dateiname für Messdaten speichern:

Automatischer Vorschlag eines Dateinames für das Speichern der Messdaten. Der Dateiname beginnt immer mit der Röhrenbezeichnung (Type). Die weiteren Parameter sind optional. Zur Verfügung stehen die ID# der Röhre (siehe Identnummer), der %Wert des ersten Systems und ein Freitextfeld (z.B. "Telefunken").

#### Programmverzeichnis:

Hier ist die RoeTest-Software installiert - nur zur Information - nicht änderbar.

Editor für die Bildbearbeitung: Kann verwendet werden beim Druck eines Kurzprotokolles. Ein Röhrenbild kann vor Einfügen bearbeitet werden. Ich benutze die freie Software ..IrvanView" (einfach googeln).

# Röhren-/Sockel-/Fassungsbilder anzeigen:

Falls hier markiert werden in der Messoftware Bilder angezeigt (eigenes Fenster). Sockelund Fassungsbilder werden mit geliefert. Röhrenbilder müssen Sie selber speichern und zwar unter dem Unterverzeichens der Messsoftware ...\Röhrenbilder\...jpg